# WebEx Log-In Tips

- Sign in to WebEx with your full name so that we can identify all participants
- Audio options:
	- Use computer for audio
	- Have WebEx call your phone
	- Use the Call in number
		- If calling in, connect to WebEx on your computer before you call in (see information on next page for using an identifying attendee number)
	- You can only choose one. Do not call in if you can use your computer for audio.

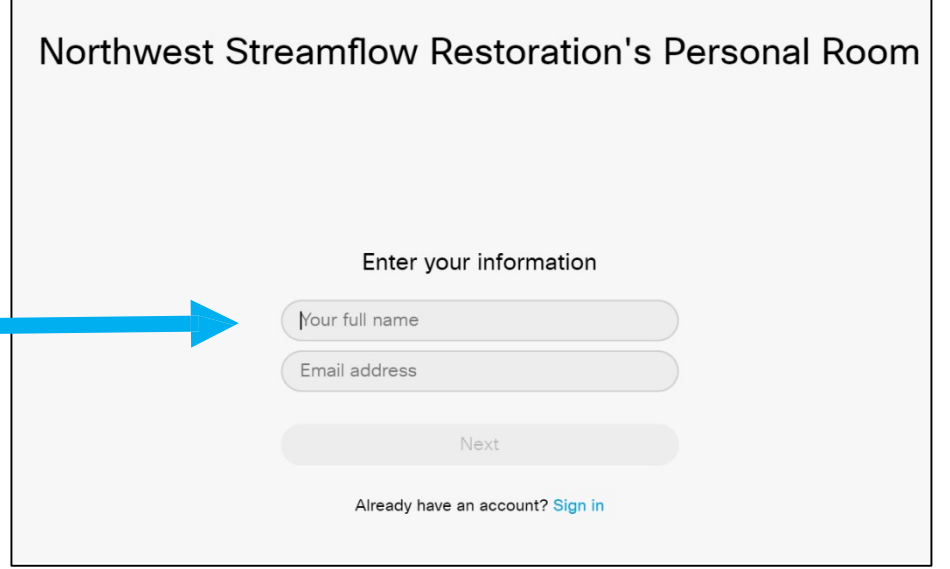

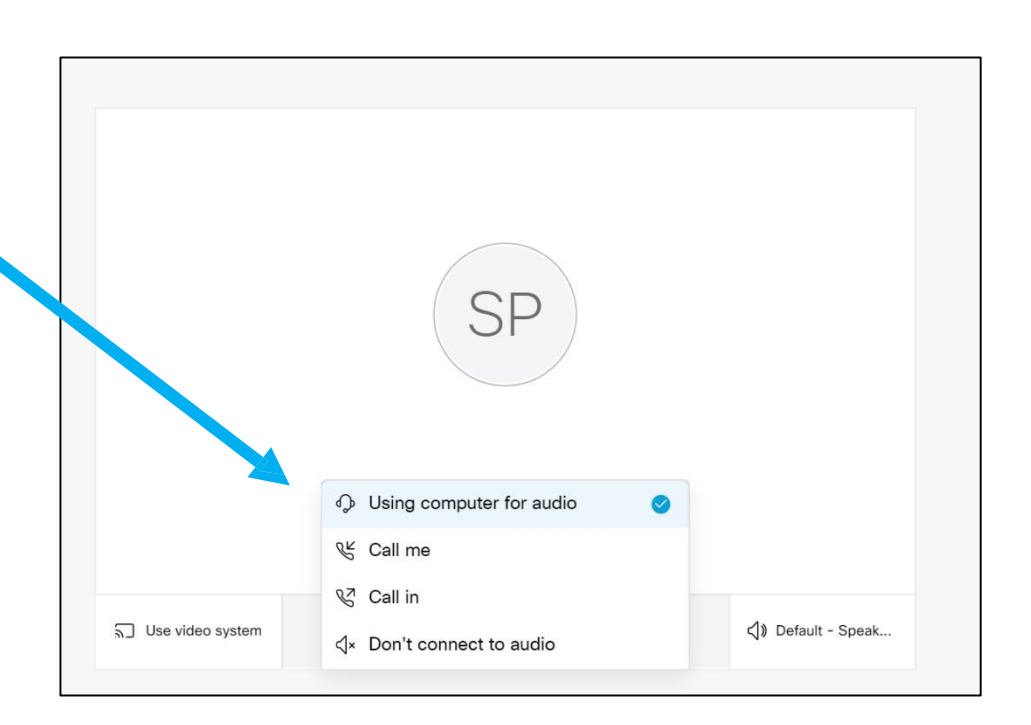

## WebEx Log-In Tips

- If using the Call In Number , enter the Attendee ID number assigned to you from WebEx when prompted
- Using the Attendee ID help us identify who is participating and who is talking
- Make sure you are not connected to audio through your computer AND phone by connecting to WebEx first and using the Attendee ID if you call in.

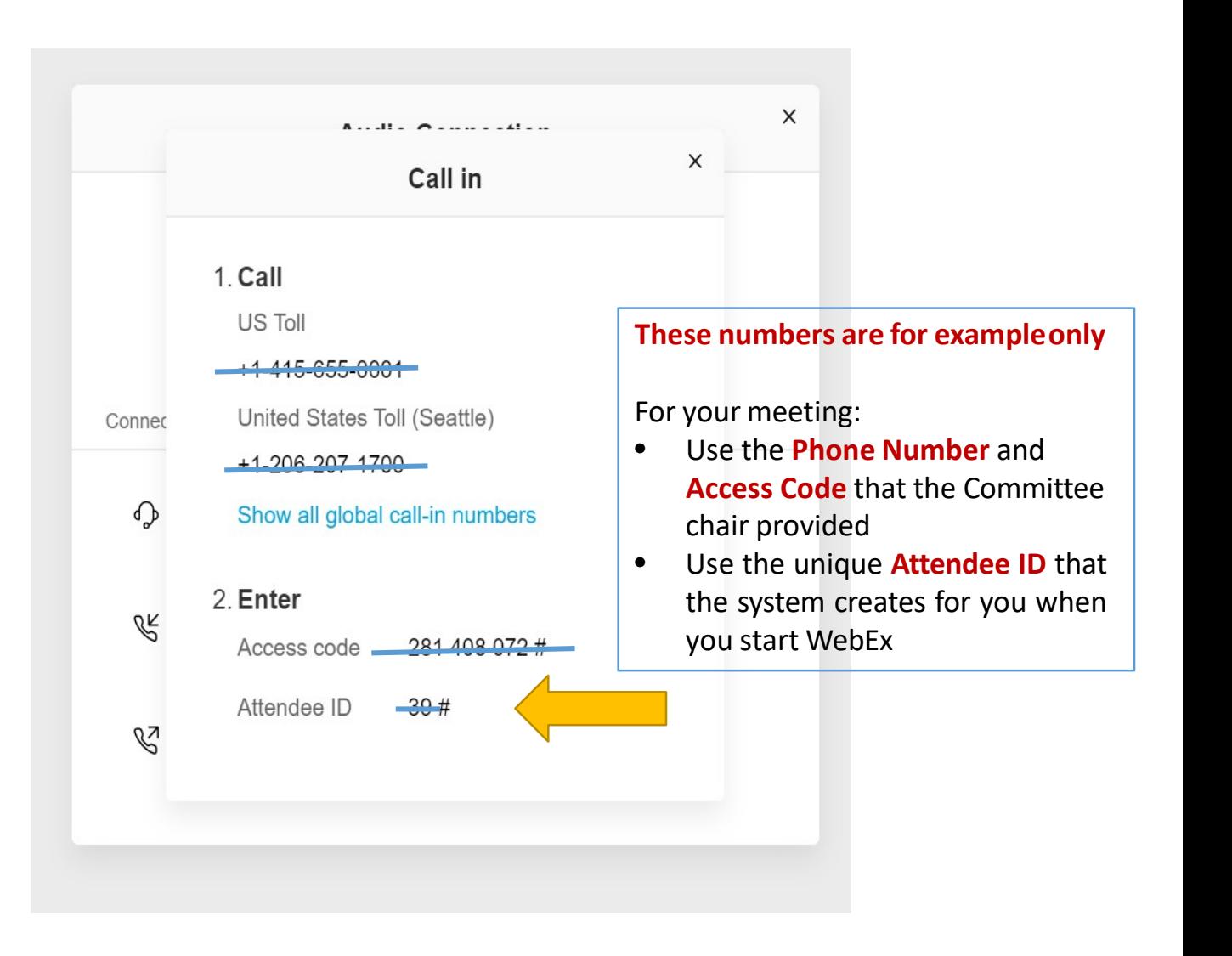

### WebEx Participation Tips

- If possible, use your computer to connect to the WebEx audio.
	- Turn off computer audio if you are calling on a phone.
- Use a headset/headphones or take the call from a quiet space to reduce background noise/echo.
- Keep your phone or headset muted unless you are speaking to the group.
- Turn off video to conserve bandwidth.

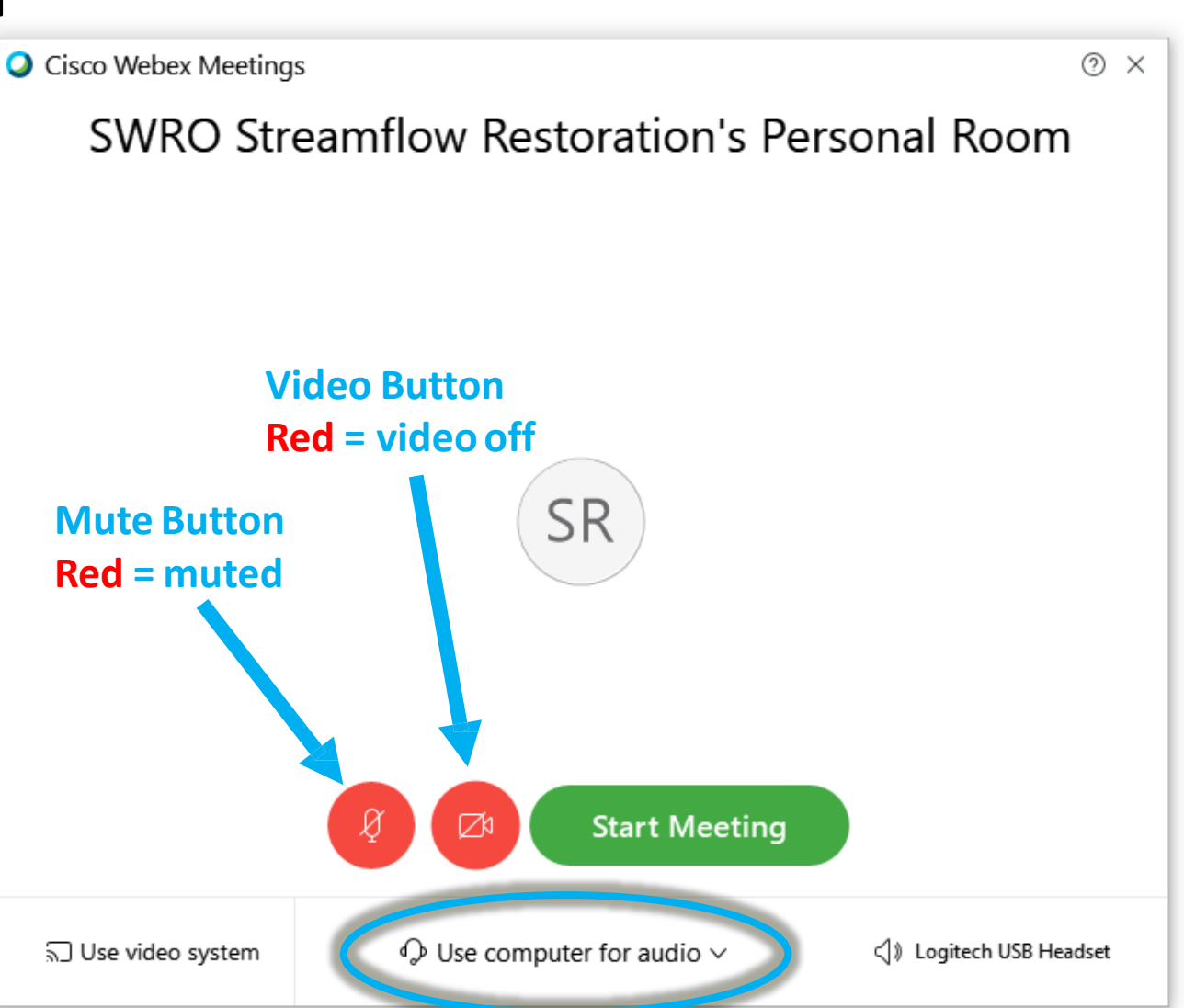

#### WebEx Participation Tips

- Use the chat function or hand raise function to submit questions and comments and/or request to speak to the group
- Remember to state your name when you speak.

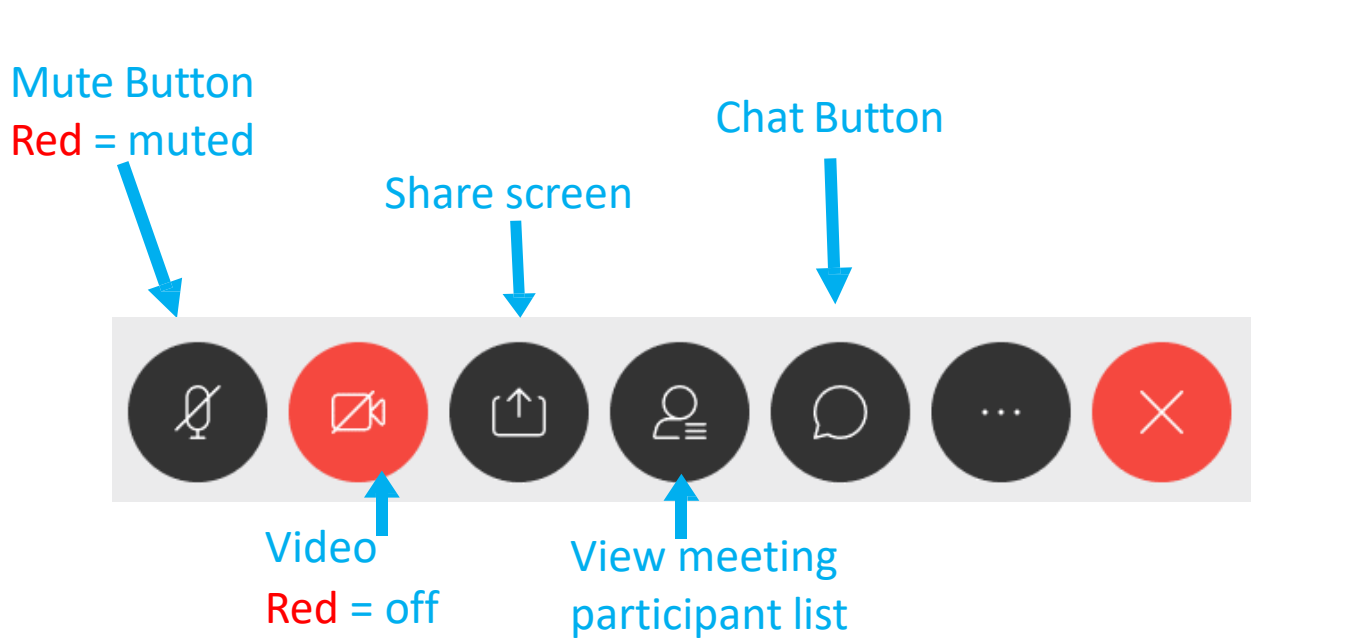

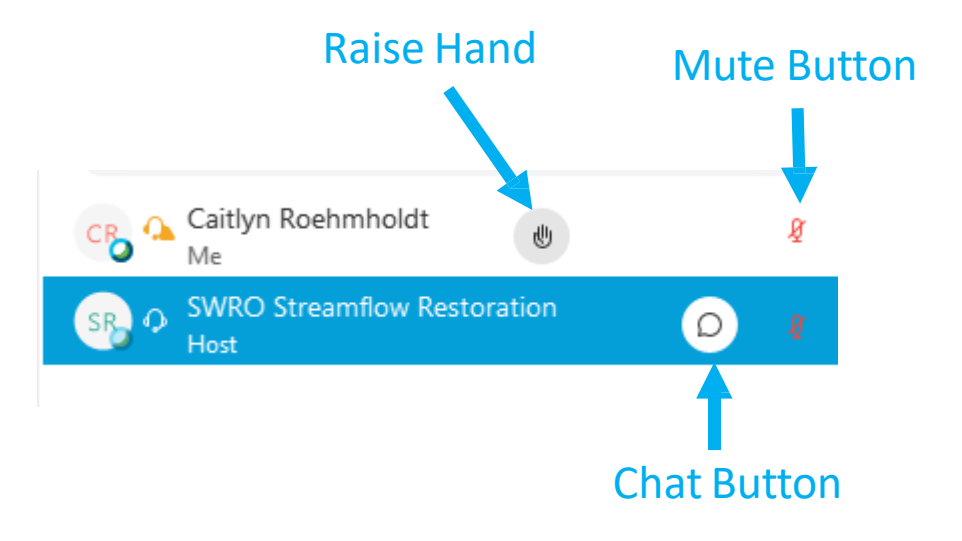

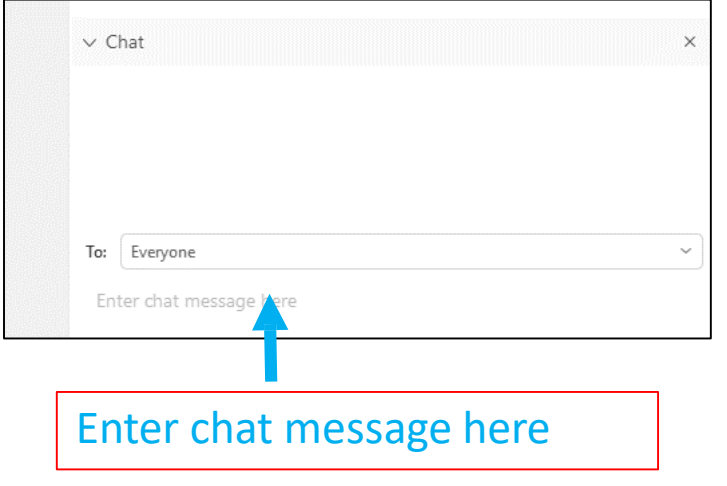

### Technical Difficulties?

- Get kicked out? Try to log in again
- Trouble logging in or staying connected? Contact the identified tech. support
	- Tech support contact info: Rebecca Brown, rebecca.brown@ecy.wa.gov, 360-584-3977
	- We'll do what we can to help!
- If you're having audio issues but can connect to the meeting, send a note to the host or the group over chat.
- If there is an echo it is most likely because someone is not muted, or has connected to the audio on both their computer and a phone. Check your connection to be sure it's not you!
- If WebEx fails, a back-up phone number will be provided. In the even that this happens, look for an email confirmation from Angela.